$\equiv$  ETABJ

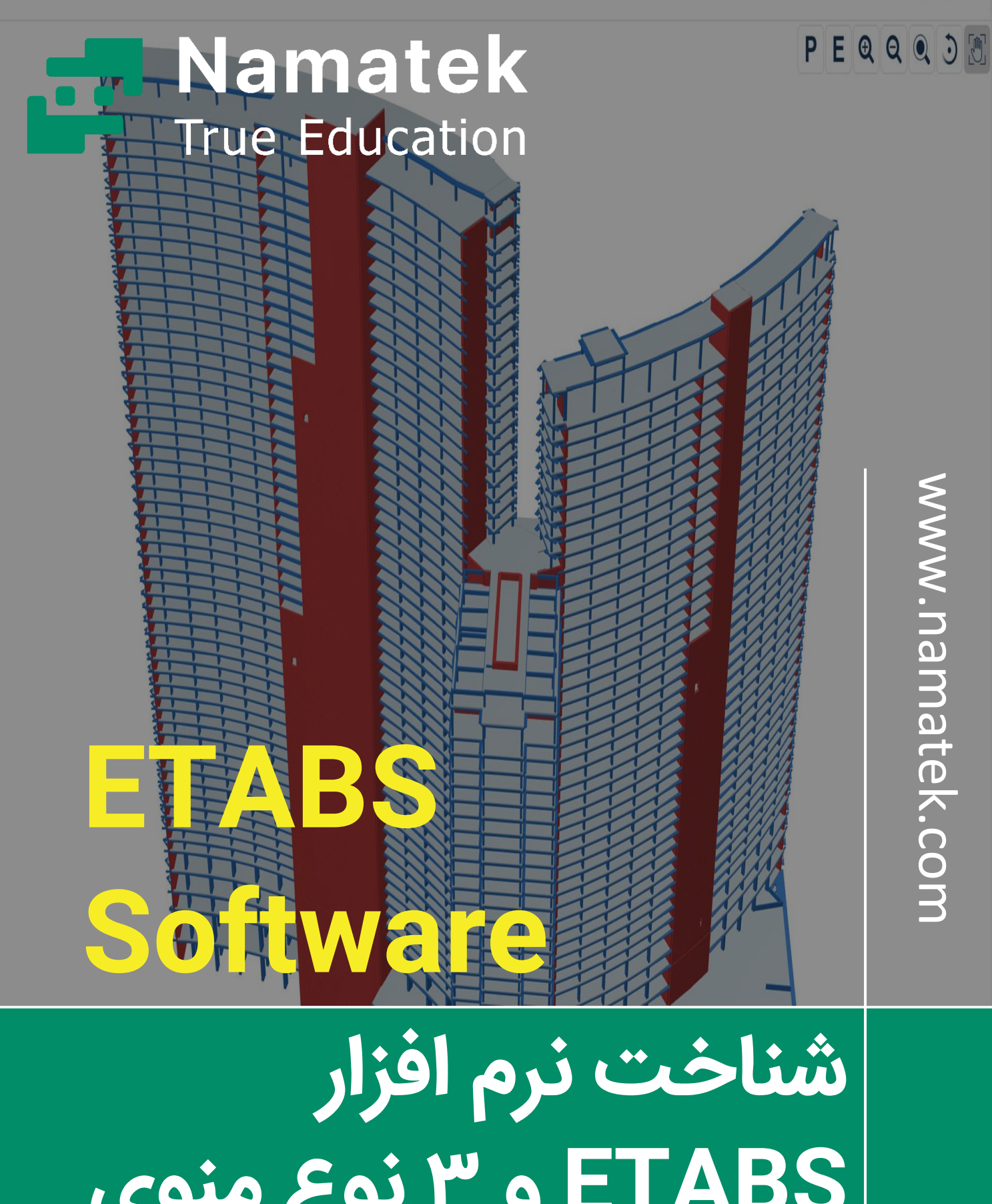

 $\Box$  $\overleftrightarrow{\Pi}$   $\overleftrightarrow{M}$  :

**ETABS و 3 نوع منوی کاربر ی آن**

## **فهرست مطالب**

- **.1 نرم افزار ETABS چ یست؟**
- **.2 ویژگی های نرم افزار ETABS چیست؟**
	- **.3 کاربرد نرم افزار ETABS چیست؟**
- **.4 استانداردهای موجود در نرم افزار ETABS چیست؟** 
	- **.5 طراحی و تحلی ل سازه با نرم افزار ETABS**
	- **.6 تفاوت نرم افزار های ETABS و SAFE چیست؟**

در صورتی که شما هم از عالقه مندان یا فعاالن حوزه ساخت و ساز و عمران هستید باید حتما بدانید که نرم افزار ETABS چیست و در چه مواقعی باید آن را به کار گرفت؟ ویژگی های نرم افزار ETABS چیست و بر اساس چه استاندارهایی عمل می کند؟ منوهای پرکاربرد در نرم افزار ETABS کدام هستند و تفاوت آن با نرم افزار SAFE در چی ست؟

در این مقاله قصد داریم به تمام این پرسش ها پاسخ دهیم؛ با ما همراه باشید.

### **1# نرم افزار ETABS چیست؟**

برای آنکه بررسی کنیم نرم افزار ETABS چیست می توان گفت:

نرم افزار ETABS یکی از مهم ترین و پرکاربردترین نرم افزار های مهندسی عمران برای طراحی و تحلیل سازه های ساختمانی ساخته کمیانی .Inc ,Structures and Computers( CSi )است. در ای ن نرم افزار امکان ساخت تمام المان های موجود ساختمانی مانند تیر، ستون، اتصال تیر به ستون و... امکان پذیر است. این نرم افزار از روش های تحلیلی قابل اعتماد و نیز استاندارهای معتبر بهره گرفته است و می توان از آن برای چک لیست طراحی سازه برای ارجاع به سازمان نظام مهندسی ساختمان استفاده کرد.

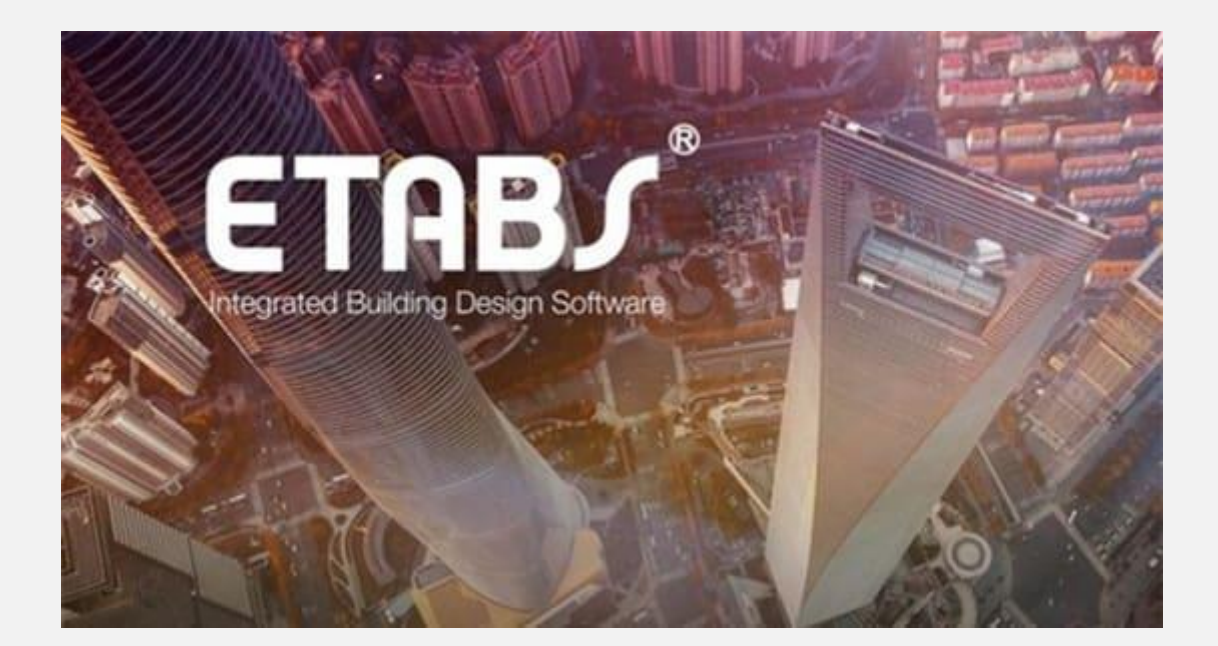

## **2# وی ژگی های نرم افزار ETABS چیست؟**

در پاسخ به سوال بالا باید گفت که این نرم افزار ویژگی های مشترک با سایر نرم افزار های مهندسی و همین طور ویژگ ی های منحصر به فرد خود را دارد که در ادامه به آن ها اشاره خواهیم کرد:

- امکان تبدیل ورودی ها به مدل های آسان و سریع همراه با ویرای ش های گرافیکی
- امکان ویرایش سریع نظیر جا به جایی، حالات ادغامی، کپی کردن و نیز آینه ای ساختن
	- قابلیت ترسیم شی ء تنها با یک کلیک
	- امکان محاسبه جرم و مرکز جرم مدل
		- قابلیت مشاهده مدل از چند نما
	- انتقال بارهای اعمالی از کف به تیرهای موجود
- تولید فایل های با پسوند.dxf
	- طراحی تیرهای کامپوزیت
- شناخت کلیه المان های ساختمان ی و نیز طبقات
- امکان انجام تحلیل های خطی و غیرخطی با استفاده از روش های استاتیکی و دینامیکی

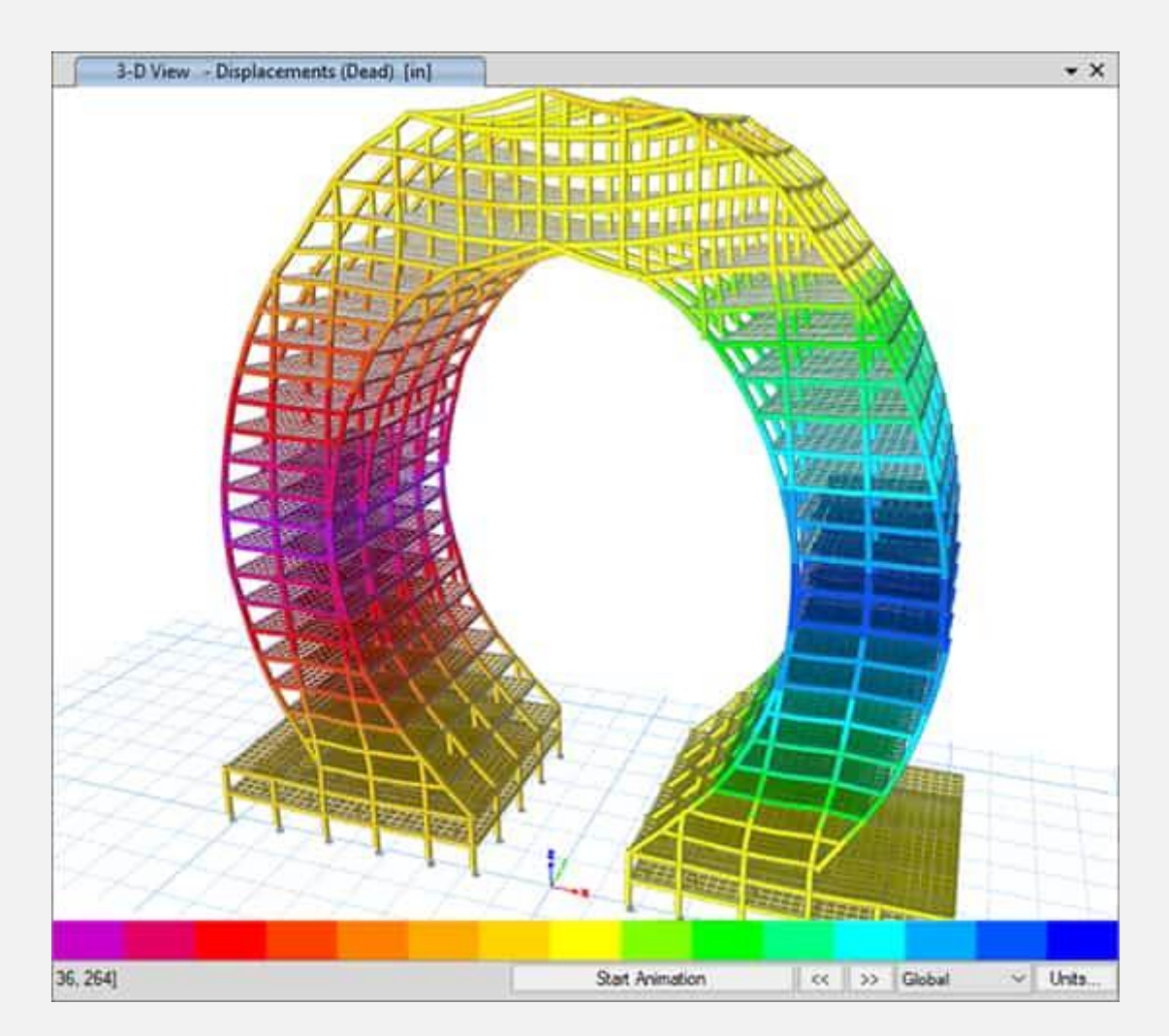

## **3# کاربرد نرم افزار ETABS چ یست؟**

نرم افزار ETABS قابلیت باالیی در طراحی و تحلیل سازه های بتنی و فوالدی دارد و به مهندسین عمران کمک می کند که تحلیل های قابل قبولی به دست آورند. برای این که بدانید کاربردهای نرم افزار ETABS چیست، باید بگوییم که در این نرم افزار امکان انجام تحلیل استاتیکی و دینامیکی ناشی از زلزله و محاسبه ظرفیت باربری المان ها وجود دارد.

از کاربردهای مهم نرم افزار ETABS می توان به طراحی موارد زیر اشاره کرد:

- قاب های بتنی و فوالدی
	- دیوارهای برشی
		- ت یرهای مرکب

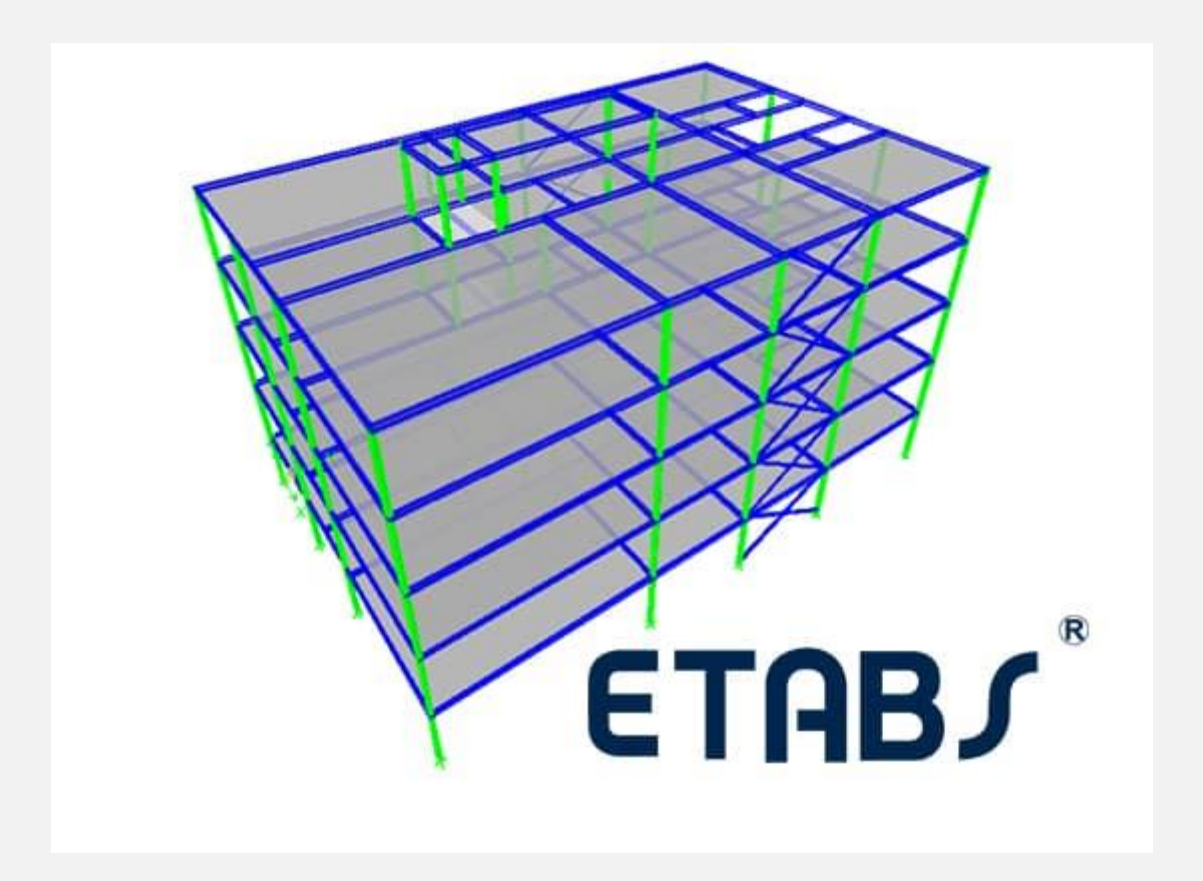

# **4# استانداردهای موجود در نرم افزار ETABS چیست؟**

آیا می دانید استاندارهای طراحی موجود در نرم افزار ETABS چیست؟

این استاندارها عبارتند از:

- انجمن مهندسان عمران آمریکا )ASCE یا Society American (of Civil Engineers
	- استاندارد مل ی کانادا )CSA یا Standards Canadian (Association
- موسسه بتن آمریکا )ACI یا Institute Concrete American )
	- استاندارد ملی بریتانیا (British Standards )
- انجمن سازه های فوالدی آمریکا )AISC یا Institute American (of Steel Construction
	- استاندارد اتحادیه اروپا )CE یا European Conformity )
		- International Organization for یا ISO( ایزو• (Standardization
		- استاندارد ملی استرالیا (Australia Standards )

نکته ای که می توان از تنوع این استانداردها برداشت کرد این است که این نرم افزار، ابزاری مطمئن و مورد تایید برای طراحی ساختمان است.

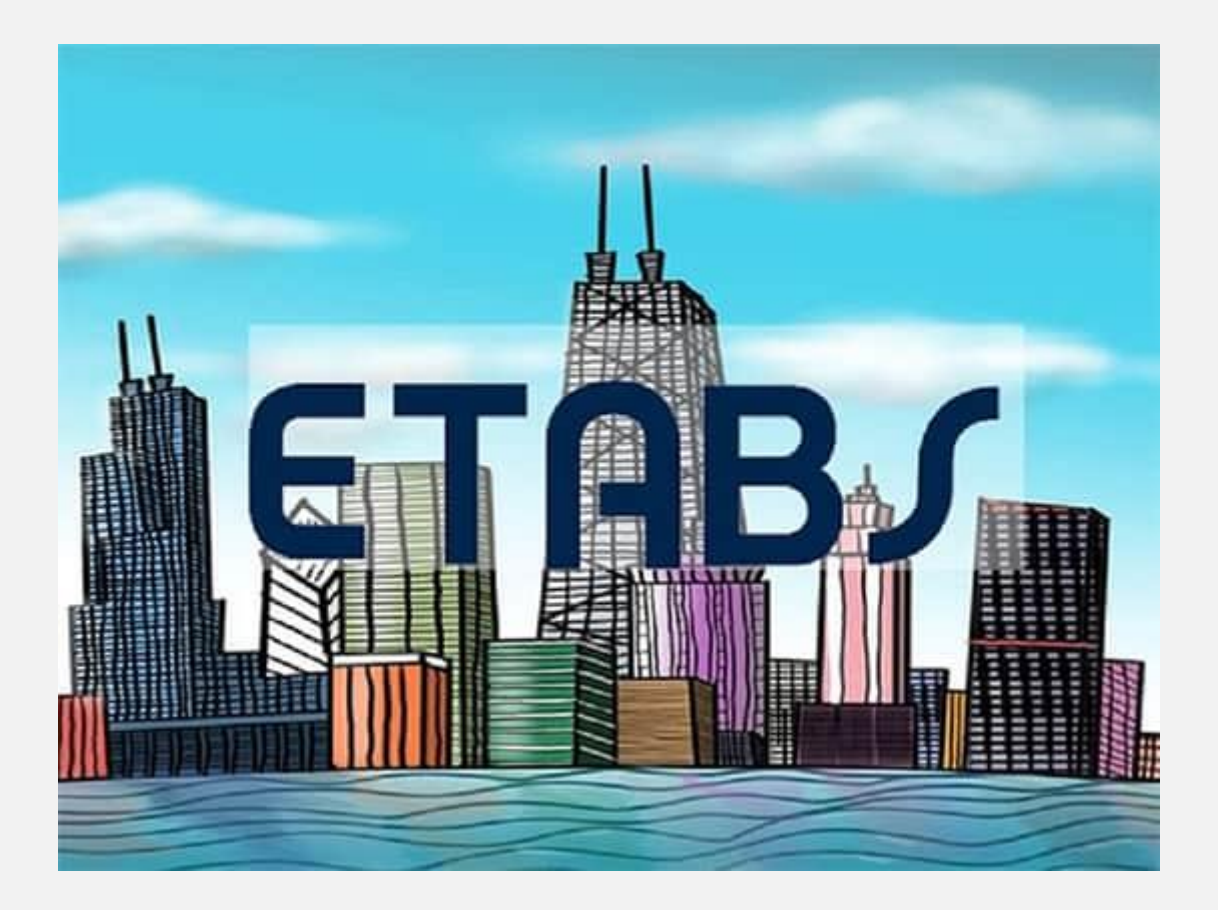

## **5# طراحی و تحلیل سازه با نرم افزار ETABS**

نرم افزار ETABS با استفاده از تقسیم بندی المان های سازه به المان های کوچک تر به تحلیل می پردازد.

در این نرم افزار دو نوع المان وجود دارند:

- المان میله ای (Frame(
- المان پوسته ای (Shell(

از المان میله ای برای مدل سازی انواع تیر، ستون و نیز بادبندها استفاده می شود و برای مدل ساز ی سقف ها، فونداسیون و نیز د یوار برشی ، المان پوسته ای کاربرد دارد.

بارهای قابل اعمال به سازه در نرم افزار ETABS چیست؟

برای پاسخ می توان به بارهای زیر اشاره کرد:

- بار مرده (Load Dead(
	- بار زنده (Live Load)
	- زلزله (Earthquake(
		- $(Wind)$ بار باد (Wind)

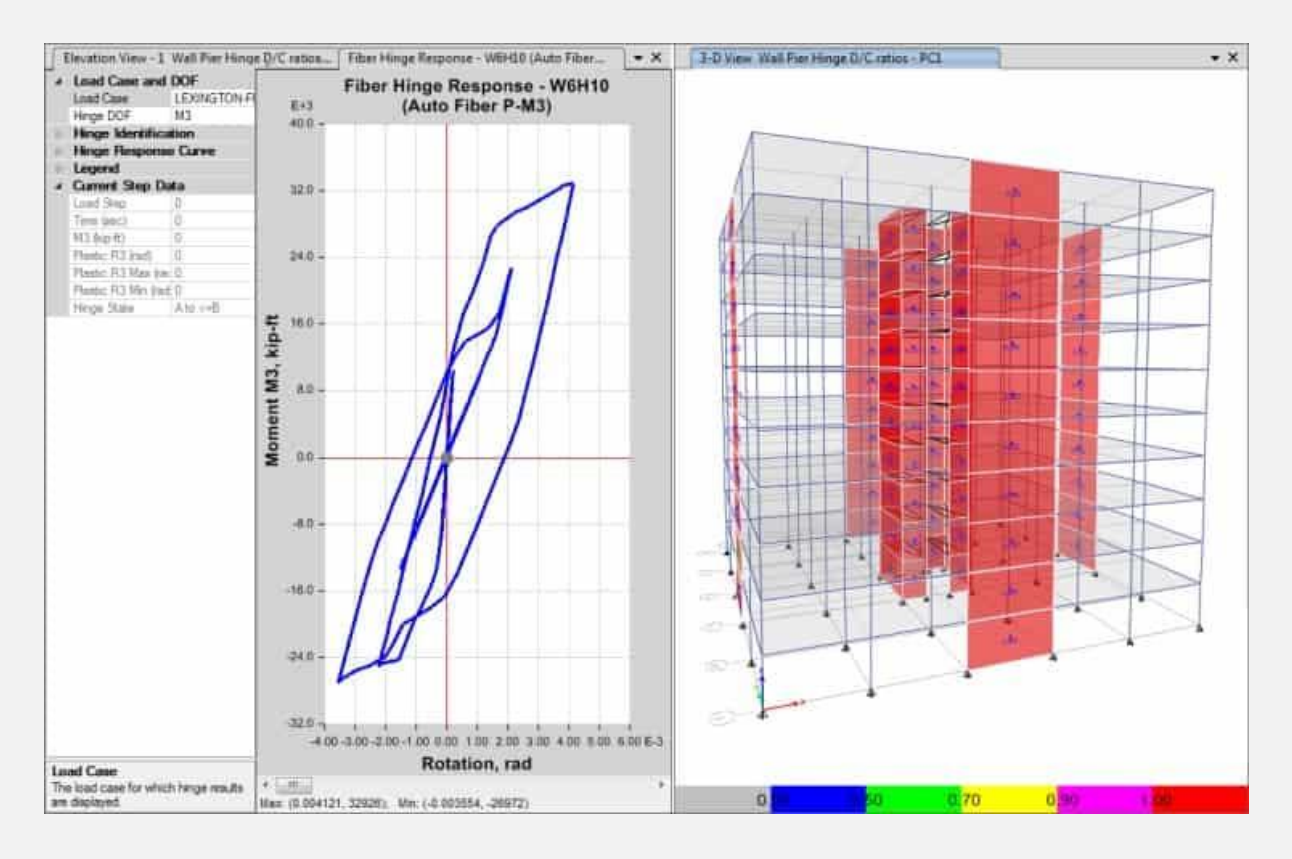

روش مدل سازی و تعریف مصالح در نرم افزار ETABS چیست؟ در ادامه قصد داریم به بررسی این سوال بپردازیم. با ما همراه باشید.

#### **1-5# منوهای مربوط به دستورات عمومی**

اگر به دنبال این هستید که بدانید منوی مربوط به کاربری های عمومی در نرم افزار ETABS چیست، در این بخش آن ها را معرفی می کنیم:

.1 منوی File

در منوی فایل کلیه دستورات عمومی شامل ساخت مدل جدید ( New Model)، باز کردن پروژه های موجود (Open)، ذخیره سازی (Save)، وارد کردن فایل (Import(، خروجی گرفتن (Export (و... قرار دارند. مدل جدیدی که در ETABS ساخته می شود، می تواند از قالب های موجود

#### استفاده کند و یا ای ن که از پایه و بدون هیچ تنظیمات مشخص شده ای ساخته شود.

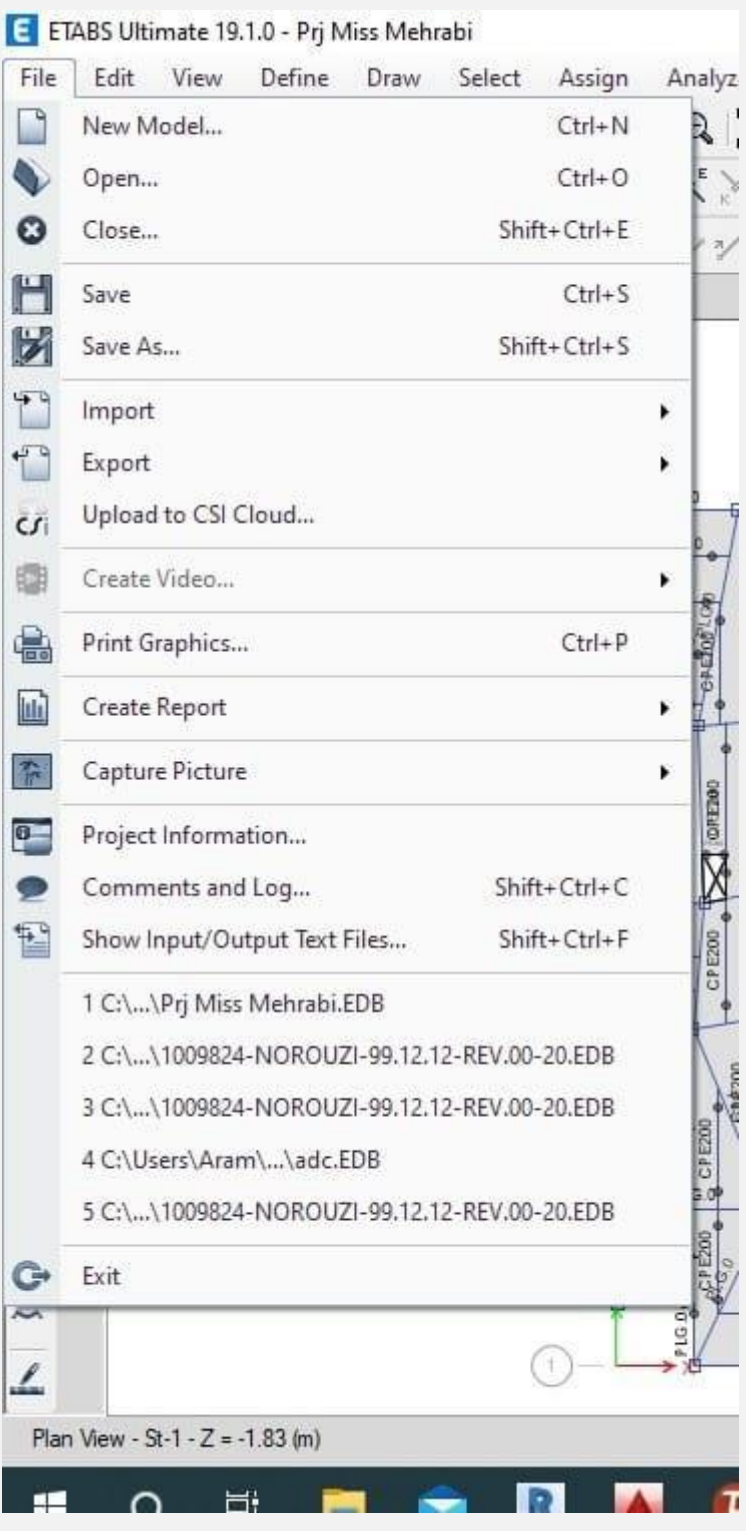

.2 منوی Edit

منوی ویرایش در نرم افزار ETABS به منظور اعمال تغییرات در مدل مورد استفاده قرار می گیرد. دستوراتی مانند Move ،Paste ،Copy ،Delete و... در این سربرگ قرار دارند.

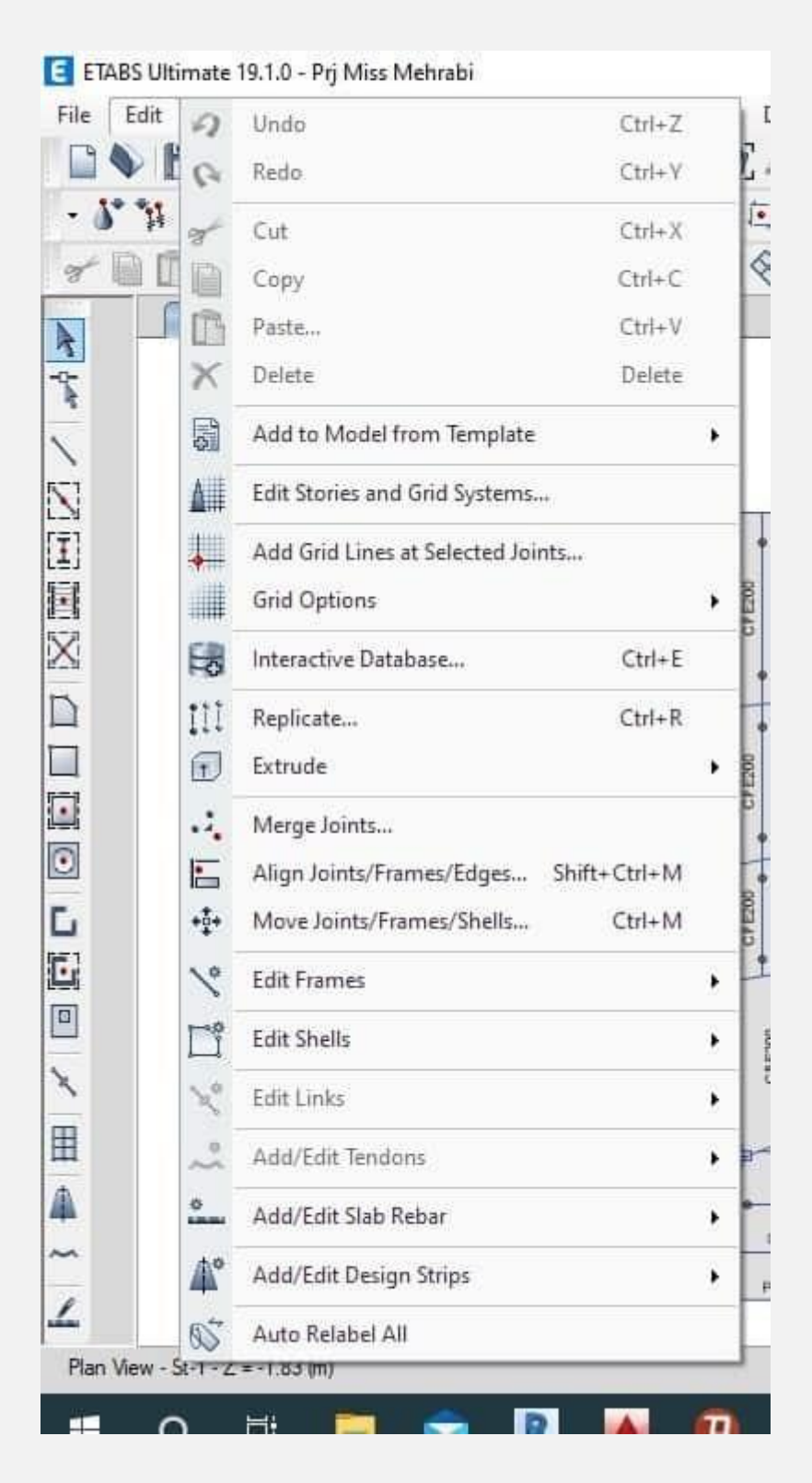

.3 منوی View

از این منو در نرم افزار ETABS می توان به منظور نحوه نمایش سازه و المان های مورد استفاده در آن استفاده کرد. همچنین امکان تعریف گزینه های مختلف برای هر کدام از صفحات نمایش وجود دارد.

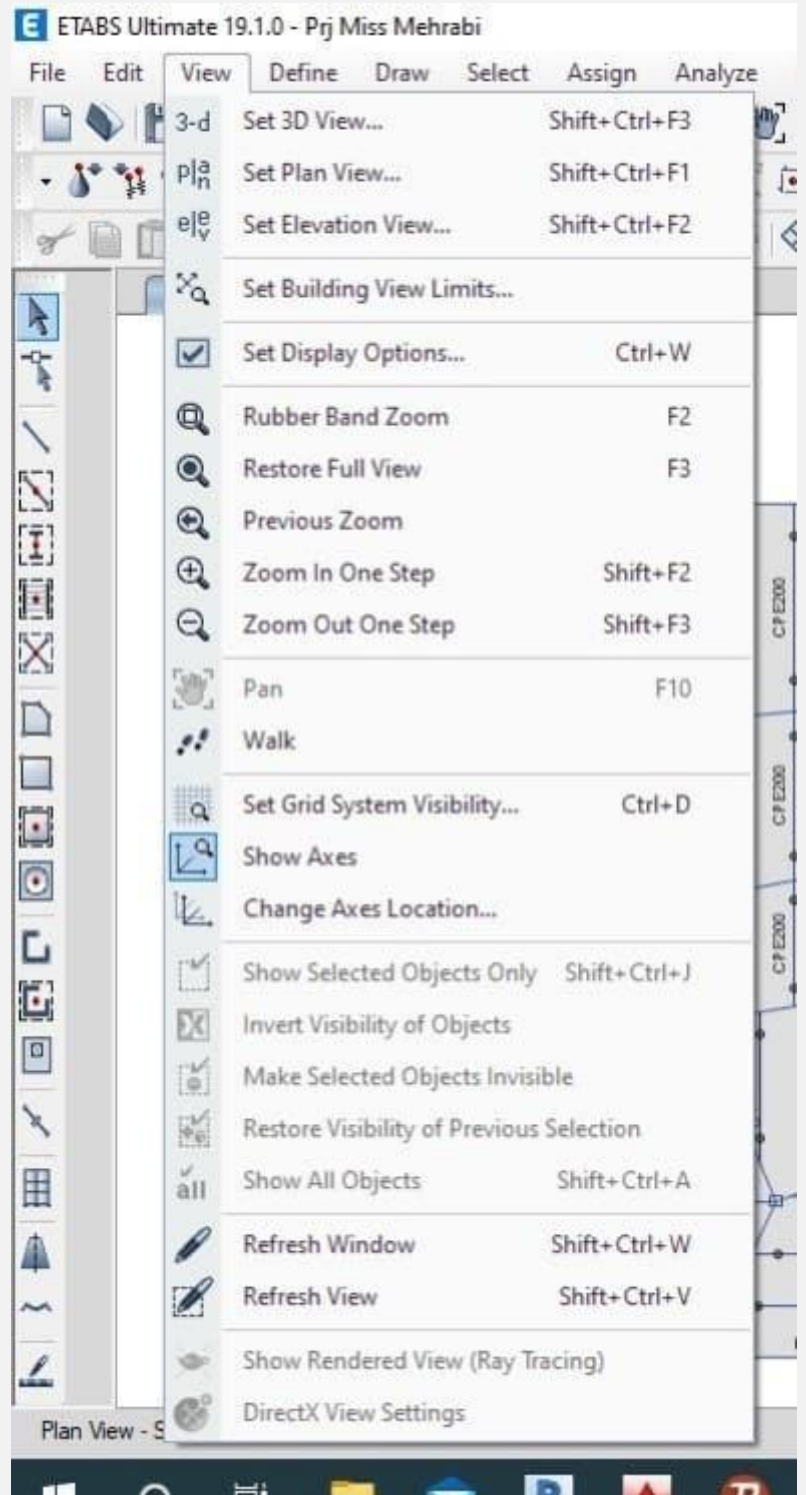

#### **2-5# منوهای مربوط به تعر یفات و ترسیمات**

در این بخش به توضیح این موضوع می پردازیم که منوهای مختص به تعر یف و ترسیم المان ها در نرم افزار ETABS چیست.

.1 منوی Define

منوی تعریف (Define) می تواند ورودی هایی شامل مشخصات مصالح، شرایط بارگذاری مانند حالات، ترکیبات و الگوها، تعریف المان های سازه ای مانند مقاطع قاب ها، د یوارها و دال ها را در نرم افزار ETABS ارائه دهد.

در این بخش نیاز به انتخاب المان خاصی نیست.

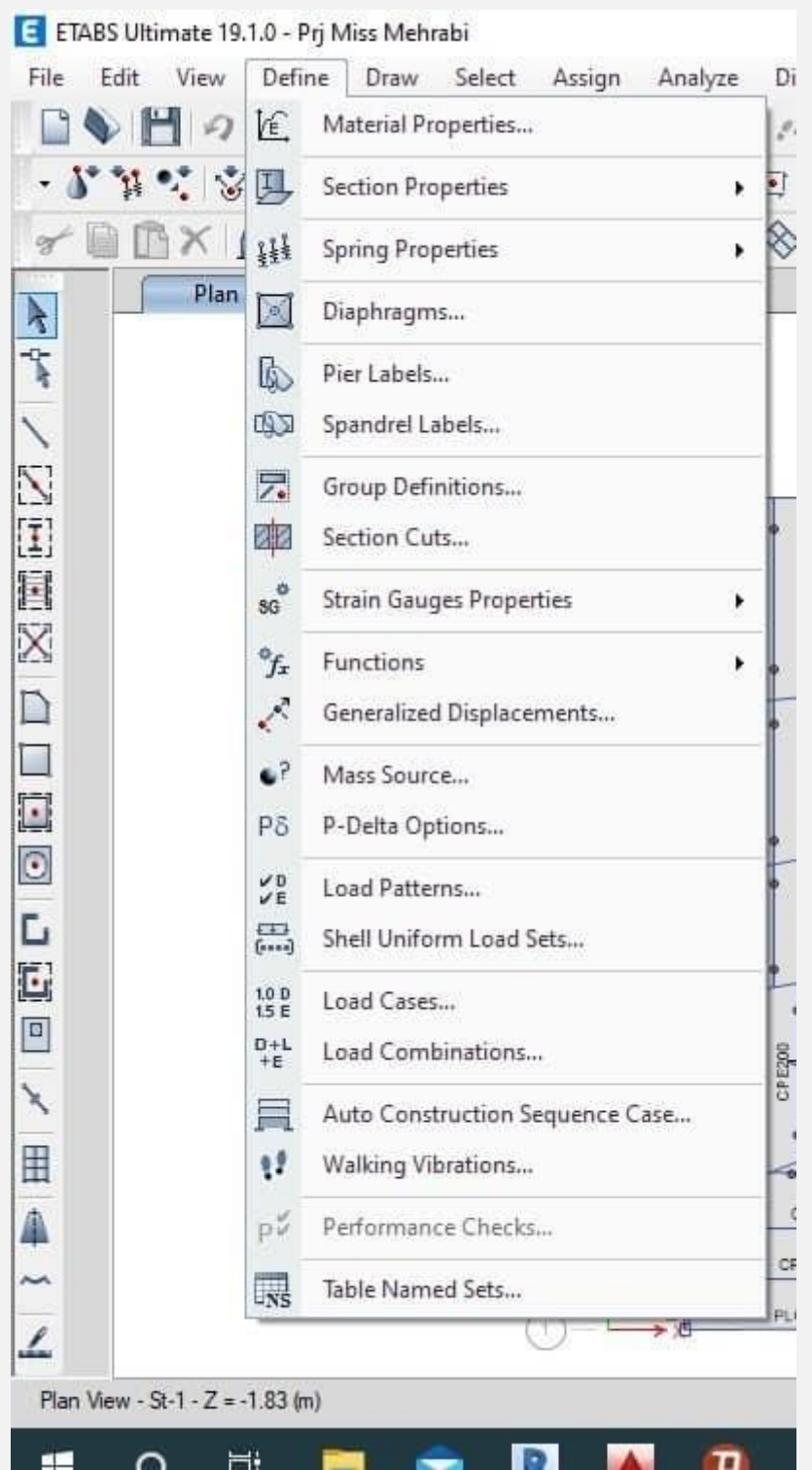

.2 منوی Draw

در منوی ترسیم (Draw)، ابزارهای کاربردی برای مدل سازی و ویرایش المان های سازه وجود دارند. المان هایی مانند تیر، ستون، دیوار، دال،

عرشه، مفصل، پوسته و قاب را می توان در این بخش ترسیم نمود. برای ترسیم کافی است که بر روی گزینه مورد نظر در این سربرگ کلیک شود و سپس ترسیمات انجام گیرد.

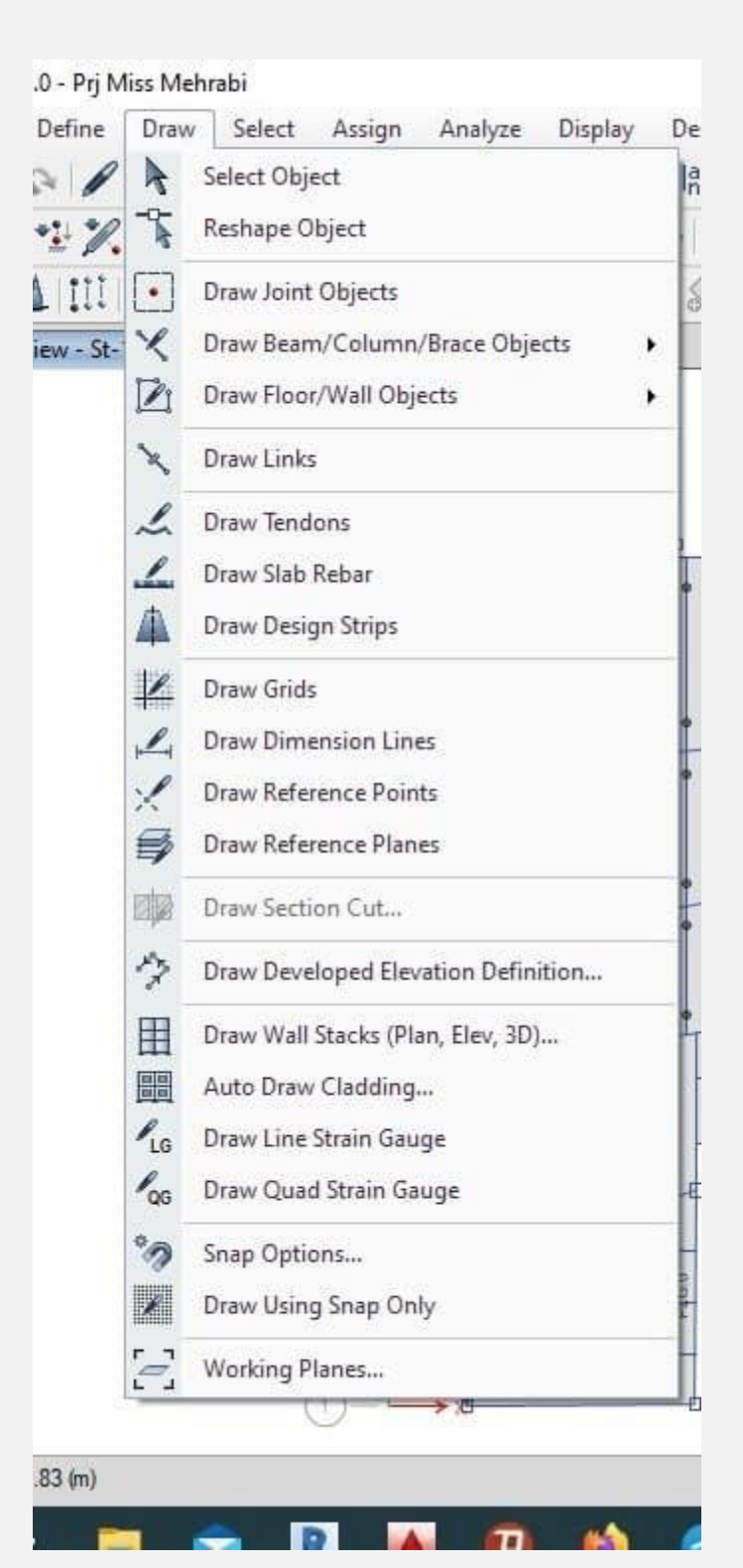

#### .3 منوی Select

در منوی انتخاب (Select (دستورات مختلفی نظیر Select و Deselect وجود دارند که به ترتیب برای انتخاب کردن و خارج کردن از حالت انتخاب استفاده می شوند. برای انجام عملیات بر روی یک یا چند المان می توان ابتدا از این بخش به انتخاب المان پرداخت. سپس عملیات لازم در بخش های دیگر را روی آن انجام داد.

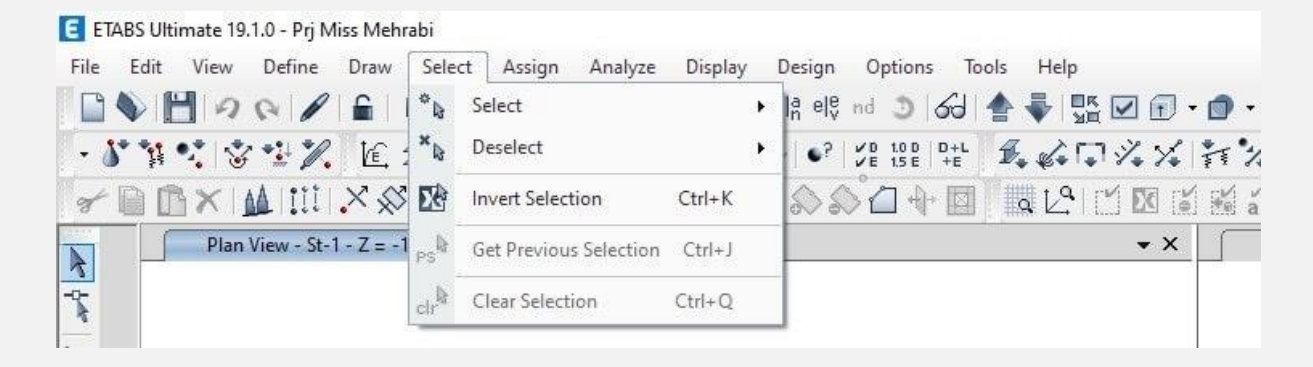

.4 منوی Assign

منوی تخصیص (Assign)، منوی کاملا کاربردی برای تعریف مشخصات خاص المان ها است. در این گزینه می توان به تغییر مشخصات المان ها پرداخت.

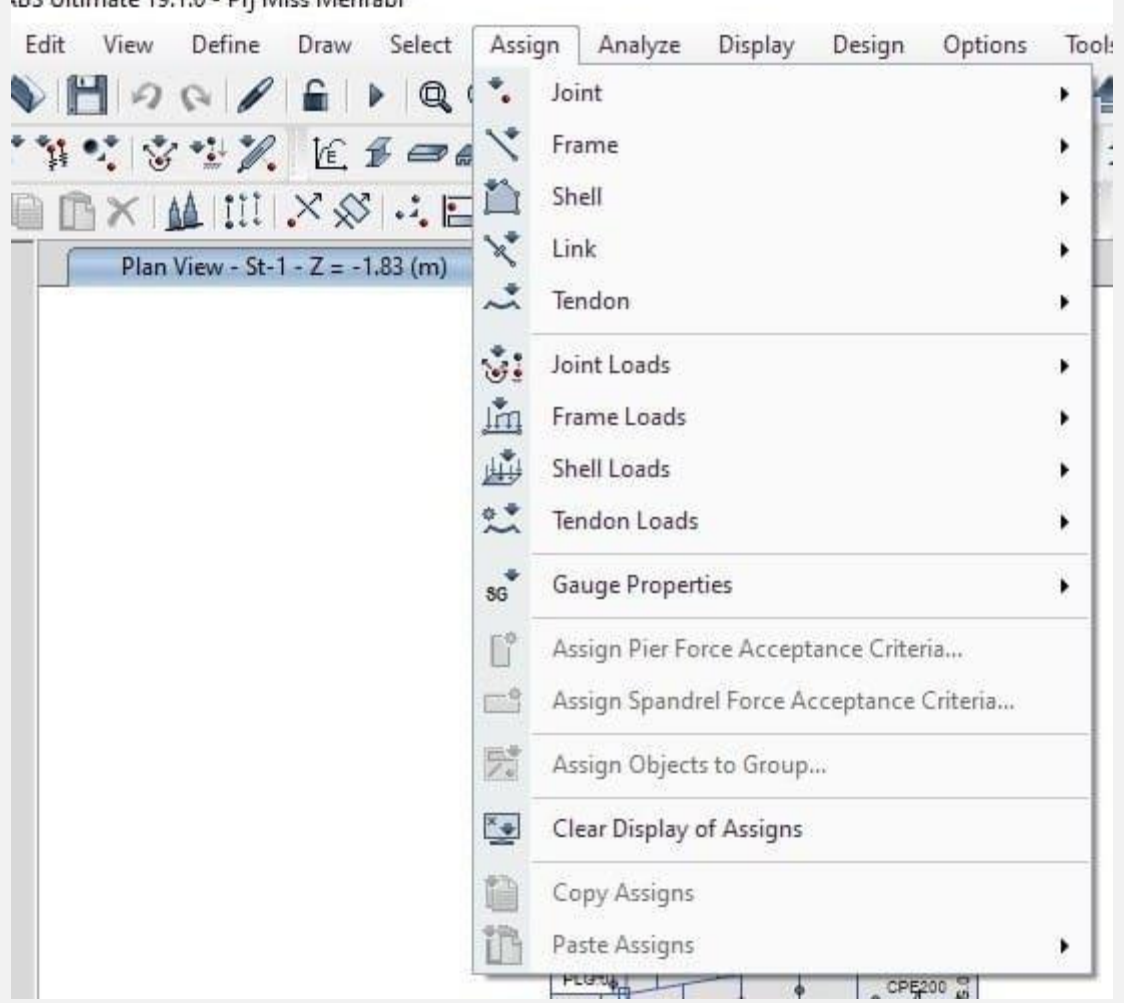

LBS Ultimate 19.1.0 - Pri Miss Mehrabi

## **3-5# منوهای مربوط به تحل ی ل و شخصی ساز ی محیط کاربر ی ETABS**

آیا می دانید منوهای مربوط به تحلیل در نرم افزار ETABS چیست و چگونه می توان محیط کاربری را شخصی سازی کرد؟

.1 منوی Analyze

از منوی تحلیل (Analyze)، پس از آن که کلیه المان های پروژه تعریف شدند و مشخصات لازم اعمال شد، استفاده می شود. این منو برای تعیین

پارامترهایی مانند م یزان جا به جایی ، نیرو، عکس العمل و تنش قابل استفاده است. در کل می توان در این گزینه از مناسب بودن مدل مانند بررسی عدم Lap Over( روی هم قرار گرفتن المان ها( ی ا کنترل اتصال مناسب آن ها، اطمینان حاصل کرد.

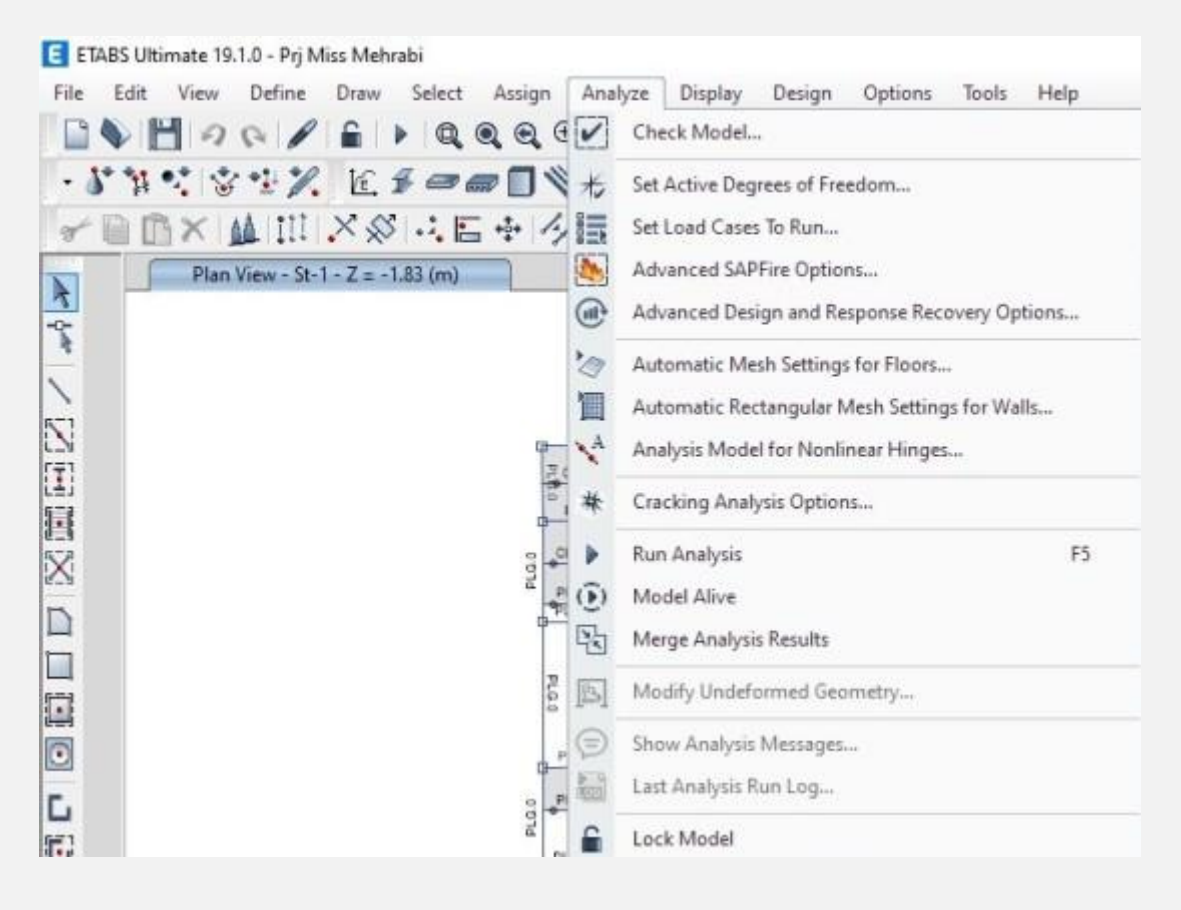

.2 منوی Display

جهت نمایش مدل و نتایج تحلیل ها از دستورات زیرمجموعه منوی نمایش (Display) استفاده می شود. نمایش نتایج به صورت تصاویر گرافیکی و جداول است.

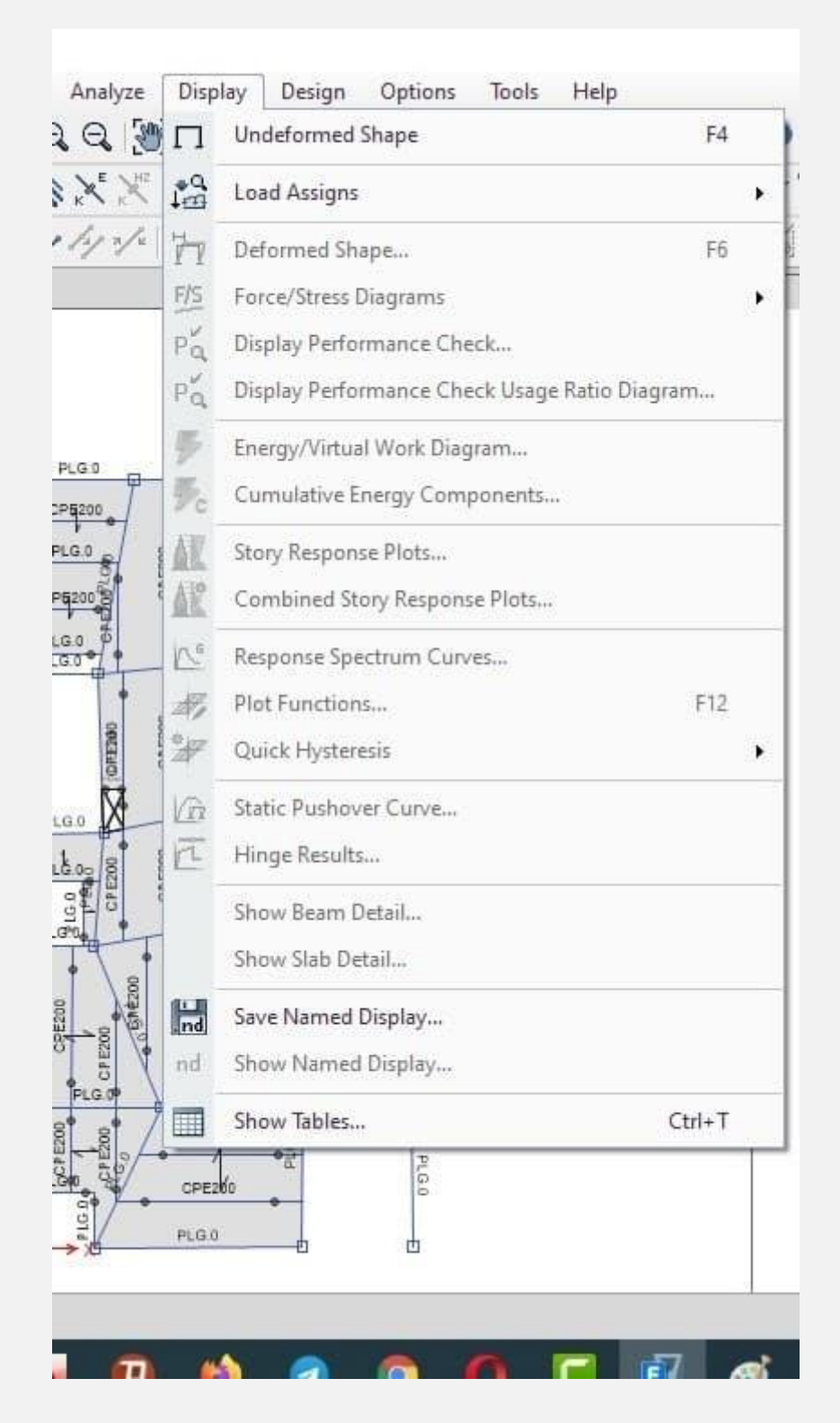

.3 منوی Design

طراحی انواع المان ها نظیر تیرها، ستون ها، دیوارهای برشی، دال ها، اتصالات و... در منوی طراحی (Design) صورت می گیرد.

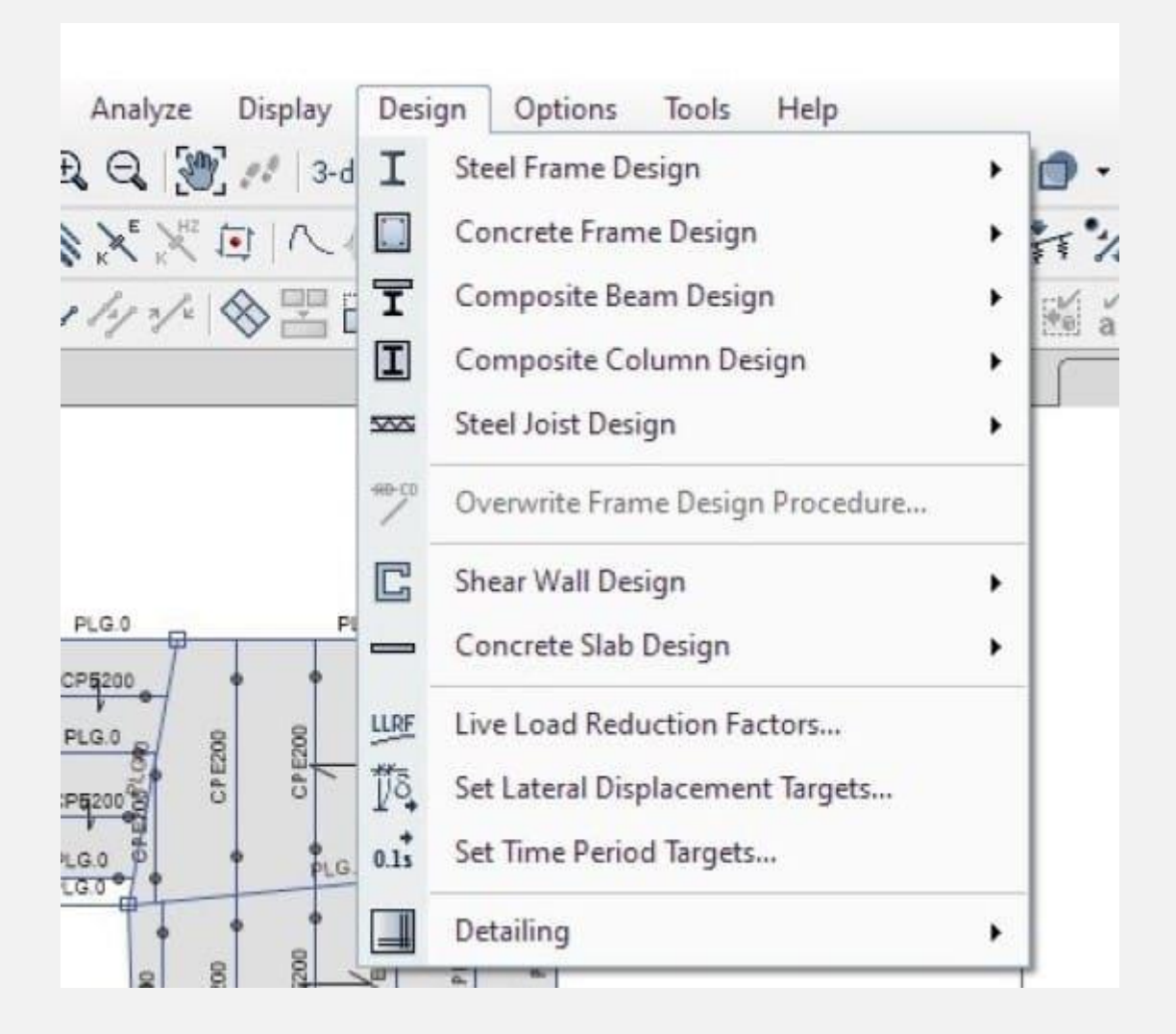

.4 منوی Options

در منوی گزینه ها (Options) دستورات مختلفی برای عملکردهایی نظیر رنگ ها، حالات گرافیکی، یکاها و... وجود دارند.

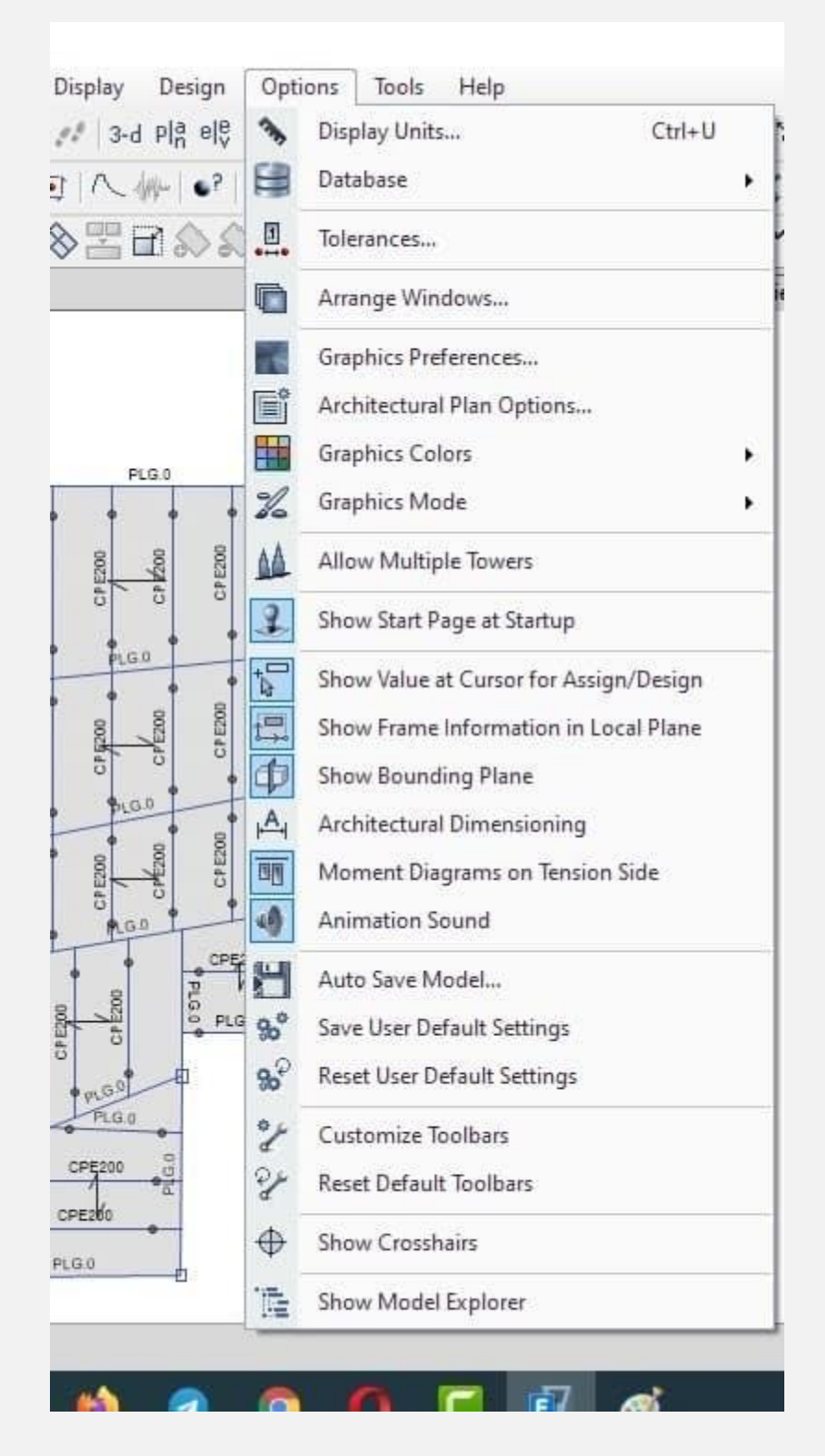

.5 منوی Tools

در منوی ابزارها (Tools) می توان قابلیت های بیشتری نظیر پلاگین ها (Plugins (را به نرم افزار ETABS اضافه کرد.

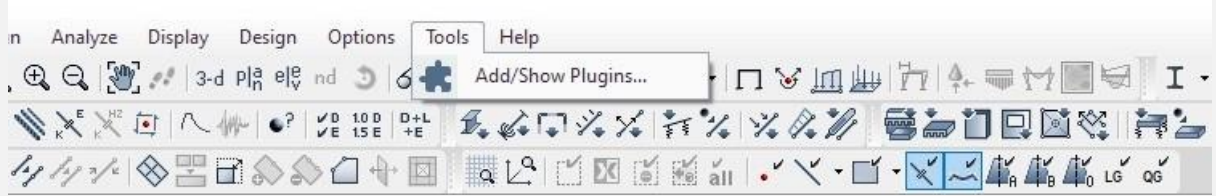

.6 منوی Help

نرم افزار ETABS خود می تواند یک راهنمای کاربردی برای روش استفاده از نرم افزار به کاربر ارائه دهد که در منوی راهنما (Help) این قابلیت وجود دارد.

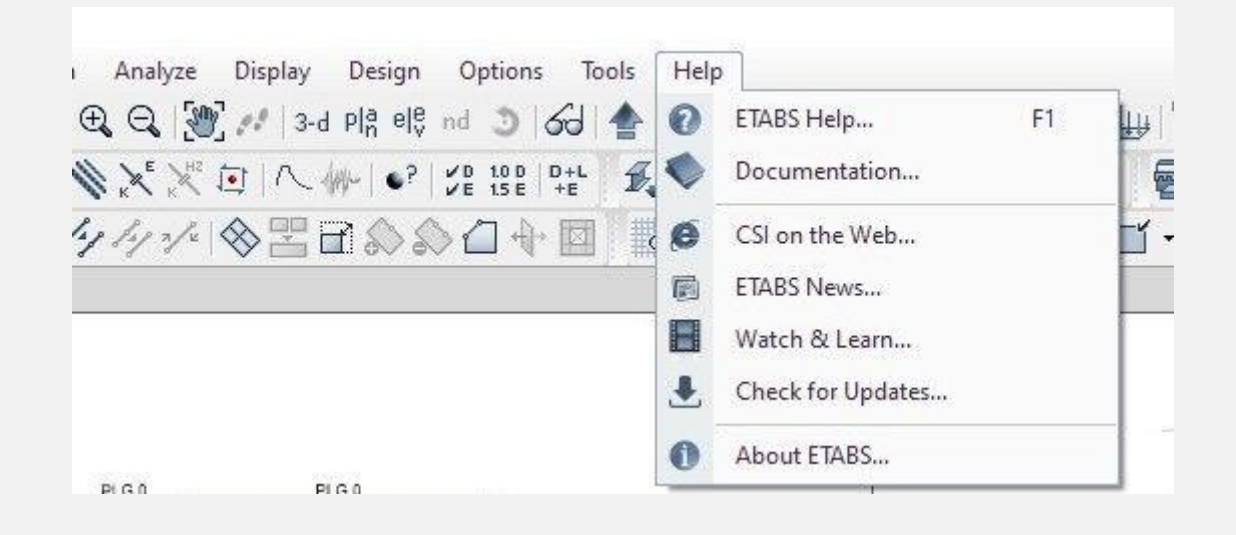

**6# تفاوت نرم افزار های ETABS و SAFE چیست؟** 

اگر بخواهید بدانید تفاوت نرم افزار SAFE و ETABS چیست، باید بگوییم نرم افزار ETABS جهت تحلیل و طراحی سازه های ساختمانی

مورد استفاده قرار می گیرد؛ اما نرم افزار SAFE نرم افزاری جهت مدل سازی و تحلیل فونداسیون و یا دال های بتنی است.

اگرچه در نرم افزار ETABS نیز امکان طراحی و تحلیل کف های ساختمانی وجود دارد؛ اما اعتبار نتایج به دست آمده از نرم افزار SAFE نسبت به نرم افزار ETABS، بیشتر است. همچنین نتایج خروجی از نرم افزار ETABS می توانند به عنوان داده های ورودی در نرم افزار SAFE مورد استفاده قرار گیرند. این دو نرم افزار جزء نرم افزار های مورد تا ید سازمان نظام مهندسی ساختمان به عنوان چک لیست طراحی سازه به شمار می روند.